# plantronics<sub>®</sub>

# QUICK START

SAVI 8210 / 8220

Designed in Santa Cruz, California

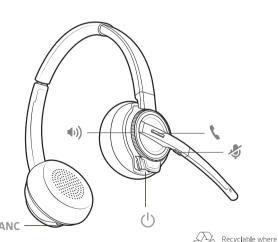

© 2017 Plantronics, Inc. Plantronics are trademarks of Plantronics, Inc. registered in the US other countries. Bluetooth is a registered trademark of Bluetooth SIG, Inc. and any use by Plantronics, Inc. is under license. Patents pending.

avi 8210 / 8220 has a W8200B (may be followed by /A or /S) base and a W8210T/W822

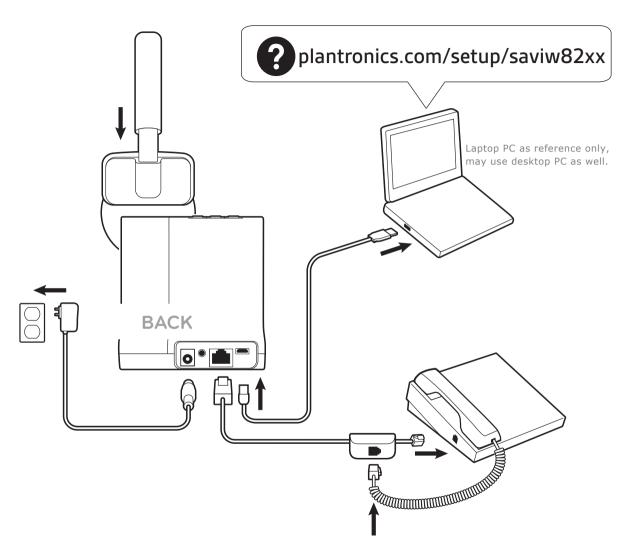

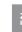

#### 1 HOOK UP YOUR SYSTEM

Using the illustration, connect your headset system.

## 2 CHARGE YOUR HEADSET

Charge your headset for a minimum of 20 minutes by placing it in the base. The cradle LED flashes green when charging.

#### 3 PAIR YOUR HEADSET

1 Press and hold the Bluetooth pairing button on the base until the Bluetooth LED flashes red and blue.

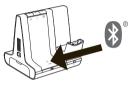

2 Go to Bluetooth settings on your mobile phone and select **SAVI 7xx**. Once successfully paired, the Bluetooth LED on the base turns solid blue.

## 4 DOWNLOAD SOFTWARE

Plantronics Hub software is required for softphone call control. It also provides you with an easy way to change device and software settings and install software and firmware updates

Download Plantronics Hub for Windows or Mac at plantronics.com/software.

#### HOW TO

On the top of the base there are three Audio buttons: computer, mobile, desk phone. These buttons allow you to switch to a different phone line/audio channel.

#### Make a call

- 1 Tap the Audio button on the base ( 🔲 🗐 📳 )
- 2 Deskphone only: Manually remove the handset if you don't have an HL10 lifter or EHS cable. You should hear a dial tone.

DESK PHONE TIP If you do not hear a dial tone, open the base side panel and adjust the middle switch (A--G). "A" works for the majority of desk phones.

**3** Dial from your softphone/mobile phone/desk phone.

#### End/Take a call

Tap the Audio button on the base or tap the headset call button.

CALL CONTROL TIP Headset call control for the computer requires Plantronics software and softphone compatibility. See "Download software."